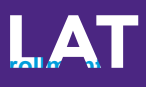

## **Quick-Start Guide** Self-Enrollment

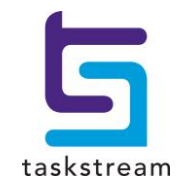

71 WEST 23RD STREET, NEW YORK, NY 10010 · T 1.800.311.5656 · e help@taskstream.com

## **Step 1: Log In**

Go to [www.taskstream.com](http://www.taskstream.com/) and log into your Taskstream account.

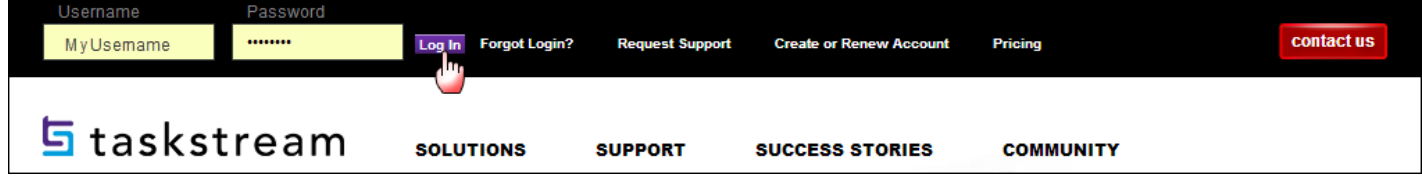

## **Step 2: Find the Self-Enrollment Area**

From the home page, click **Enter Code**.

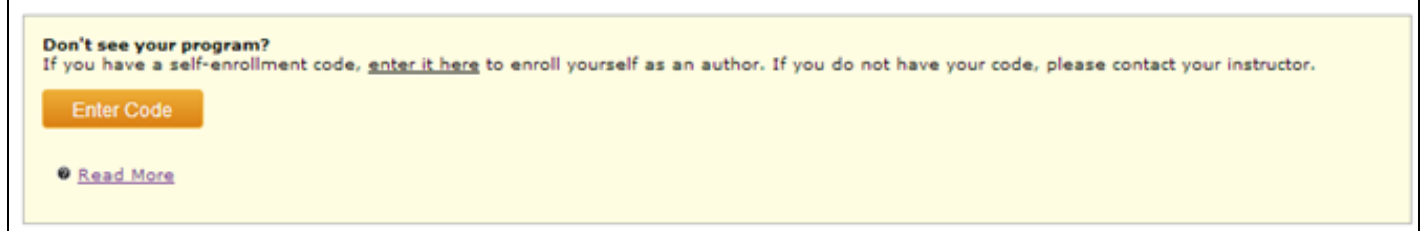

## **Step 3: Enter Your Code**

Enter your program code in the appropriate field, and then click the **Search** button.

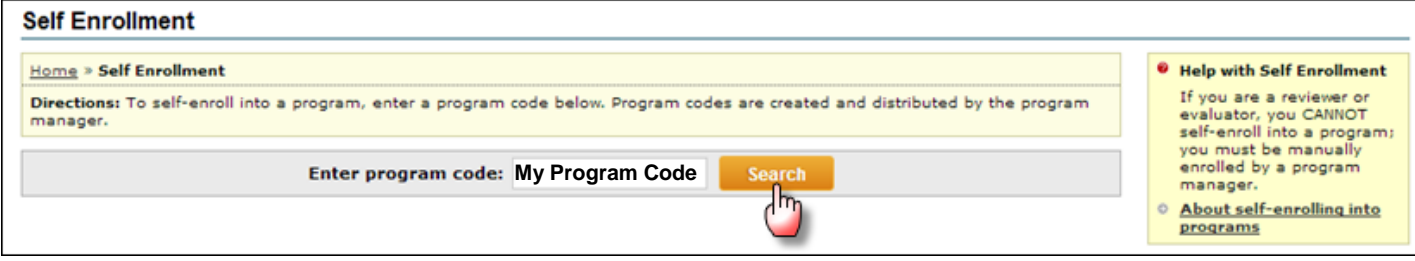

You will be able to review the program information that corresponds to the code that you entered. To be enrolled in the program, click the **Enroll** button. If you do not wish to be enrolled in the program at this time, click the **Cancel - Do Not Enroll button**.

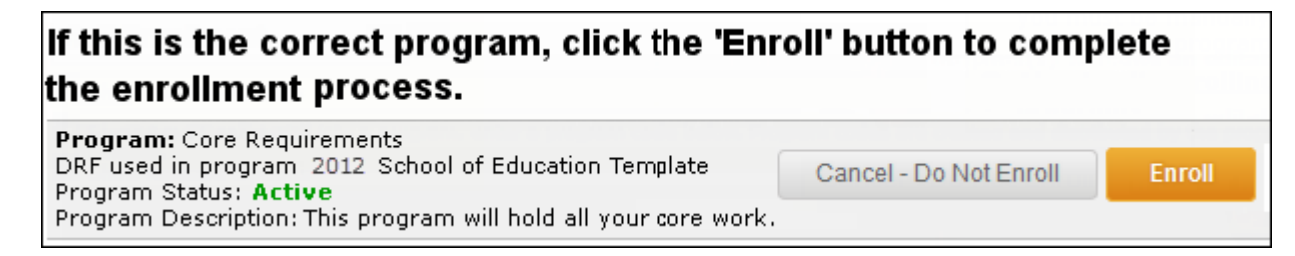

*Note:* If you enroll yourself into an inactive program, the program will not show up on your home page until the Program Manager activates the program.

*If you have any additional questions or comments, please do not hesitate to contact Mentoring Services at [help@taskstream.com](mailto:help@taskstream.com) or at 800-311-5656, press 1 for support.*